### 西肯麦非 VPN 工业远程通信解决方案 远程调试 移动监控 数据采集 数据上云 软件网关

### 启动 LinkManager 客户端时电源图标一直显示 黄色

■本指南介绍在启动 LinkManager 客户端时电源图标一直显示黄 色,无法启动

英文官网: [www.secomea.com](http://www.secomea.com/)

中文官网:[www.xikenmai.com](http://www.xikenmai.com/)

中文版本:171011

## **secomed**

#### 故障特征

启动 LinkManager 客户端时,电脑的右下系统托盘看到 LinkManager 客户端长 时间显示黄色

原因分析及解决方法:

1. 在安装 LinkManager 客户端过程中选择的安装路径中包含中文路径,导致 不能正常使用

解决方法: 将安装路径设置为英文路径, 重启电脑后再启动即可

- 2. LinkManager 客户端不能识别上网的网卡
	- 1) LinkManager 客户端的虚拟网卡无法获得 IP,导致无法启动

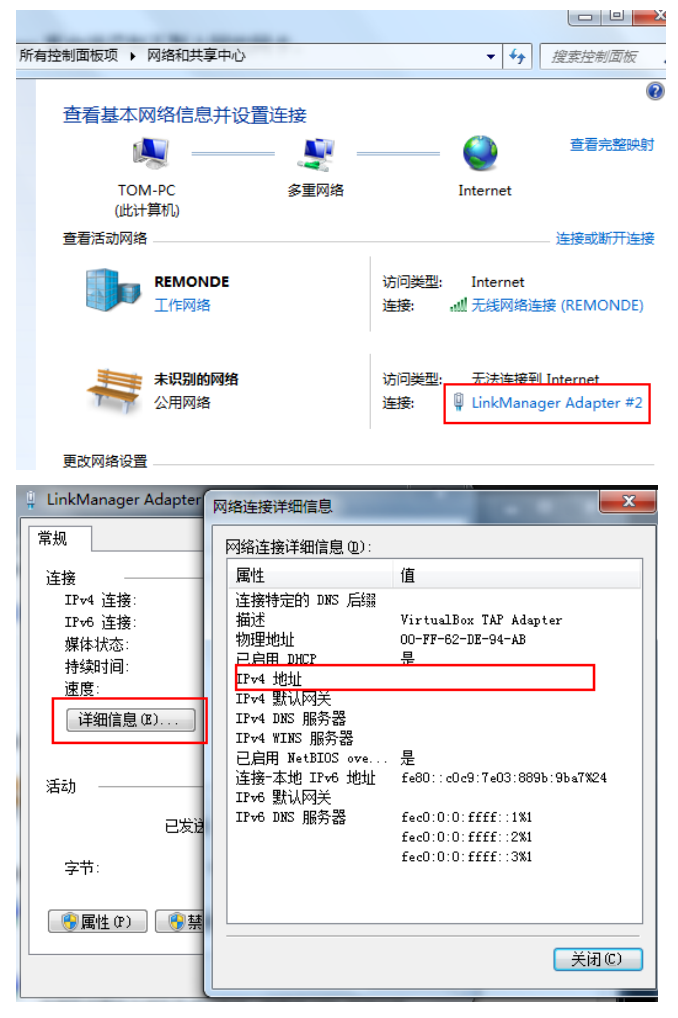

解决方法: 退出 LinkManager 客户端, 重新启动 LinkManager 客户端软件

2) 电脑使用两个网络, WiFi 能连接外网, 本地网络不能连接外网

例如: 电脑使用 WiFi 连接外网;同时本地网卡接了一个可以自动获取 IP 的设备, 但该 IP 不能联网, 电脑同时获得了两个 IP, LinkManager 客户 端无法识别真正能上网的 IP,导致不能正常启动

**Secumer** 

解决方法: 先拔掉不能联网网线, 退出 LinkManager 软件并重新启动

3) LinkManager Adapter 虚拟网卡 IP 地址(IPv4)设置为静态 IP,导致 LinkManager 客户端无法自动获取电脑真正上网的 IP 地址

解决方法: 将 LinkManager Adapter 虚拟网卡的 IP 地址 (IPv4)改为自动 获取得 IP 地址, 重新启动 LinkManager 客户端

提示: LinkManager 客户端安装后会自动找到电脑上网网络, 不需要修改 任何参数;在远程编程时,不需要修改虚拟网卡的 IP 地址, 它会自动虚拟 与现场设备形成一个局域网,从而实实现远程通讯

3. LinkManager 客户端不能识别 PC 默认 IE 浏览器

解决方法: 确认 PC 使用的默认 IE 浏览器, 如果是系统自带的 IE 浏览器是 必须是 IE8 以上才能支持, 建议安装使用火狐浏览器

4. PC 安装了杀毒软件, 在安装 LinkManager 客户端过程中直接将安装识别为 认为是病毒文件,直接被隔离区或删除

解决办法**:**将 LinkManager 客户端软件卸载,退出杀毒软件,以管理员身份 再次运行安装 LinkManager 客户端, 安装完成重启电脑后再启动

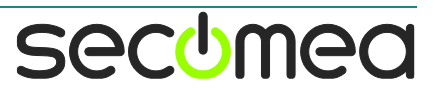

# 西肯麦 Secomea

可私有化部署的非VPN工业远程通信方案

远程调试 | 手机监控 | 数据采集 | 远程安全 | 数据上云 | 软件网关

适用于设备制造商、系统集成商、公共事业项目、工厂

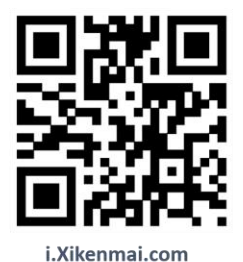

GateManager  $\mathbf{L}$ 

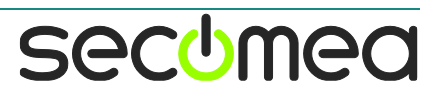